## 積算拾い・見積ソフト「見積 CRAFT DX」機能アップデート 操作説明

## 1.国土交通省公開の「公共建築工事共通費積算基準(令和 5 年改定)」対応

 国土交通省公開の「公共建築工事共通費積算基準(令和 5 年改定)」の共通仮設費率、現場管理費率の算出根拠で 共通費の算出が行えます。

- ① 「見積書情報」ダイアログを開き、見積条件タブをクリックします。
- ② 自動発生グループ内の【費用】ボタンをクリックします。
- ③ 「費用設定」ダイアログを表示します。

令和 5 年改定採用チェックボックスがチェック ON となっていることを確認し、

【OK】ボタンをクリックします。

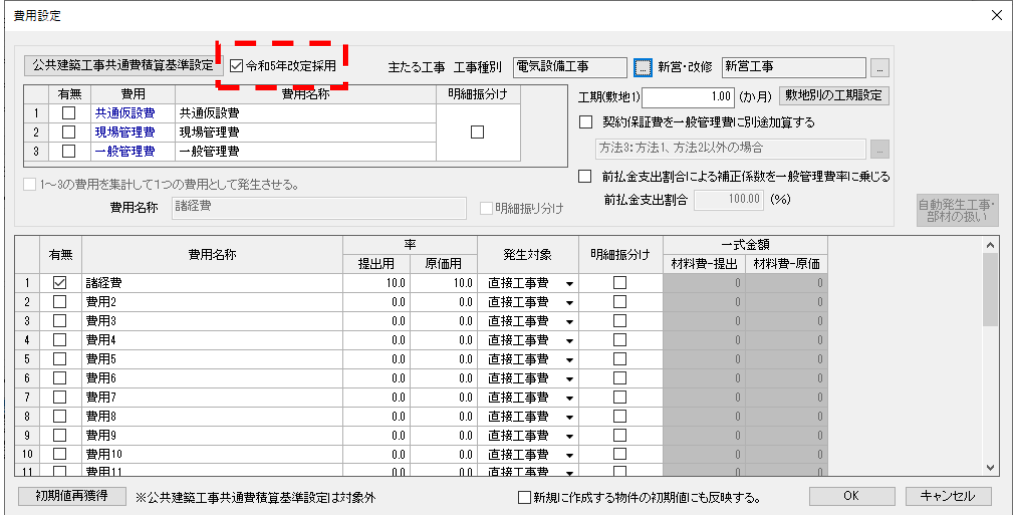

※ 令和 5 年改定採用チェックボックスがチェック ON の状態で、【公共建築工事共通費積算基準設定】ボタンを

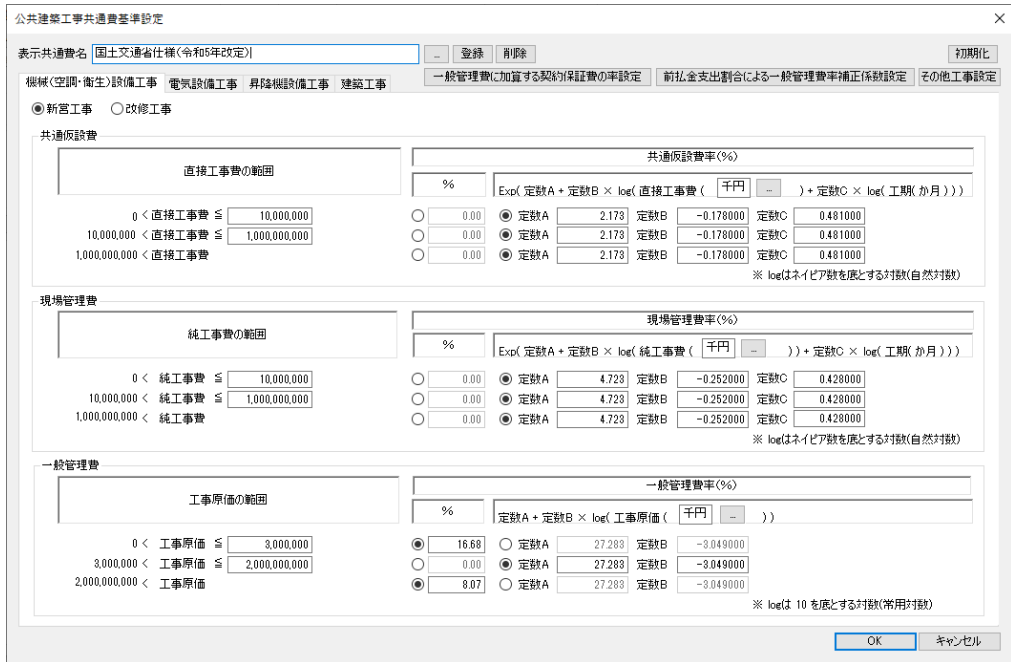

なお、③で令和 5 年改定採用チェックボックスをチェック OFF とすることで改定前の算出根拠を使用できます。

クリックすることで共通仮設費率、現場管理費率の算出根拠を確認できます。